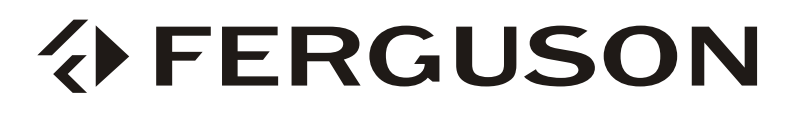

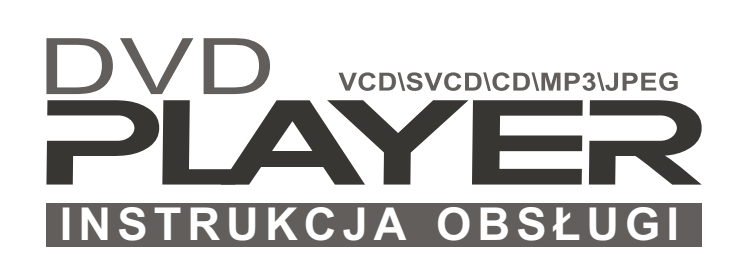

Oglądaj więcej! Baw się lepiej...

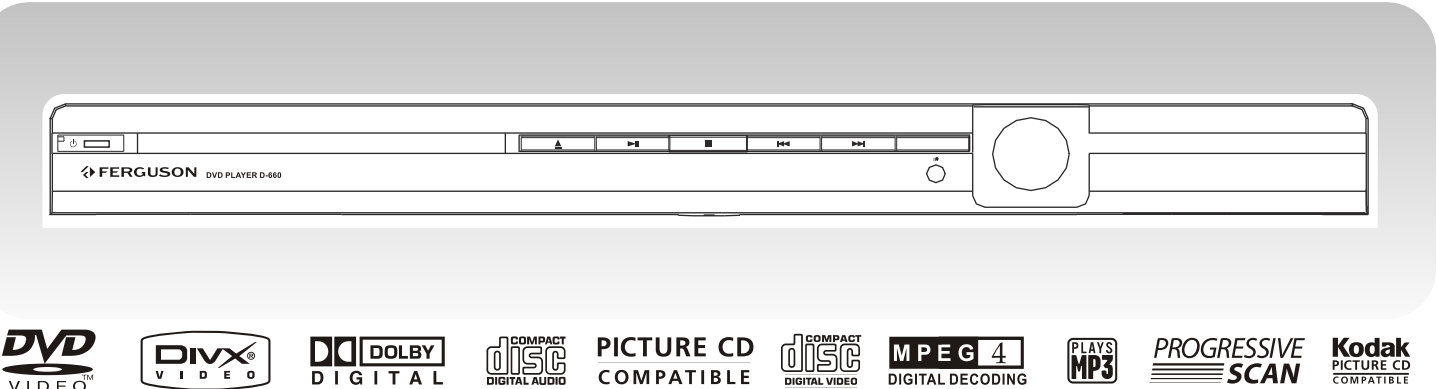

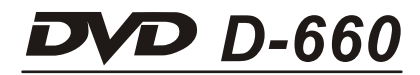

# SPIS TREŚCI DO 1

# **SPIS TREŚCI**

Dziêkujemy za zakup naszego produktu. Prosimy o uwa¿ne przeczytanie niniejszej instrukcji. Instrukcje obsługi należy zachować, aby mogli Państwo z niej korzystać również w trakcie. późniejszego użytkowania odtwarzacza.

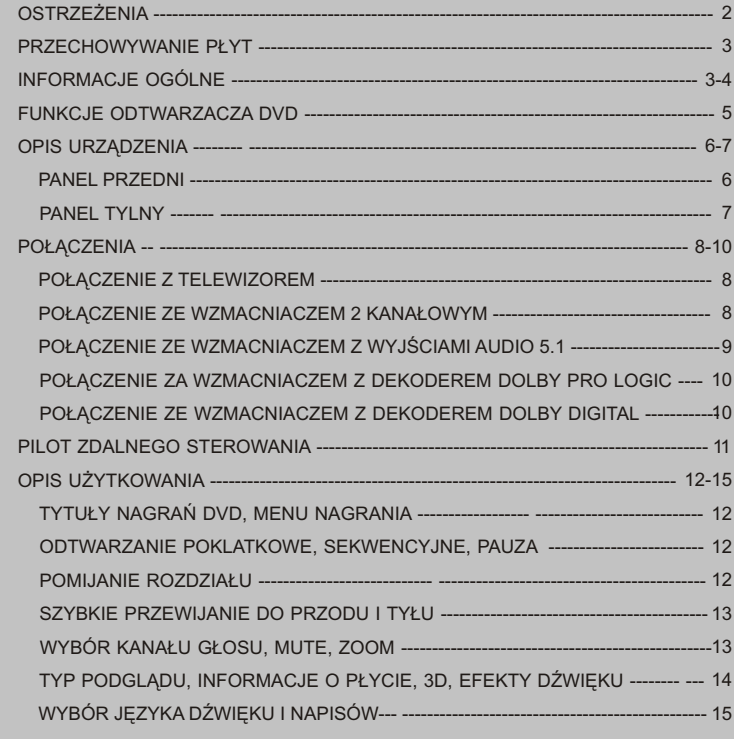

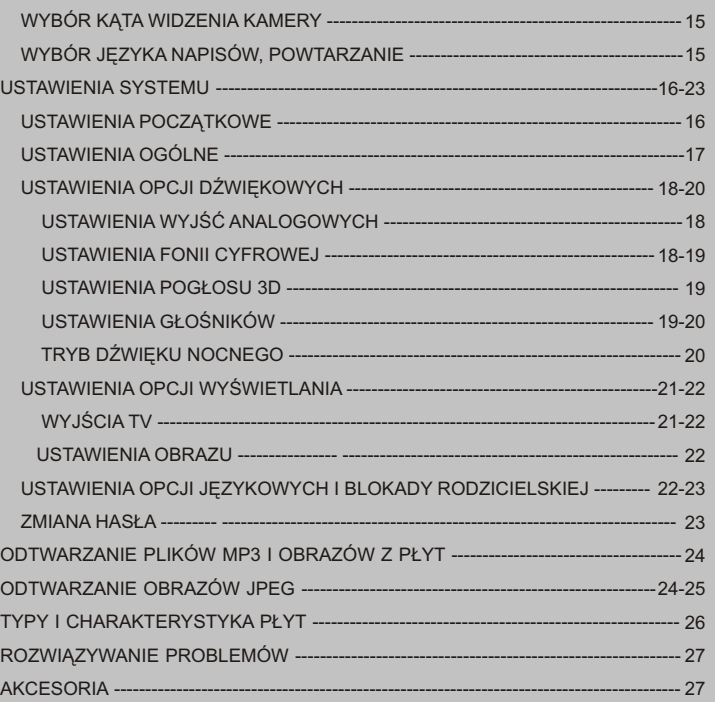

#### **OSTRZEŻENIA**

- $W$  celu uniknięcia pożaru lub zwarcia, urządzenie należy chronić przed zalaniem.
- **Niniejszy produkt wykorzystuje laser.** Bezpośrednie patrzenie na strumień lasera może spowodować uszkodzenie oczu.
- Nie demontuj obudowy, <sup>a</sup> serwisowanie pozostaw wykwalifikowanemu serwisowi.
- **Przed właczeniem urządzenia do prądu upewnij** się, że zasilanie jest właściwe dla tego urządzenia i wynosi 110-240V, 50-60 Hz AC.

#### ŚRODKI OSTROŻNOŚCI

- **Podczas transportu odtwarzacza DVD dla** zabezpieczenia urządzenia przed uszkodzeniem proszę zawsze używać oryginalnego, fabrycznego opakowania.
- **Podczas dłuższego używania odtwarzacza** temperatura obudowy może być wysoka. Nie jest to wada urzadzenia lecz zjawiskiem normalnym.
- Jeżeli odtwarzacz nie będzie używany przez dłuższy czas, upewnij się, że wyjąłeś z niego płytę i wyłączyłeś zasilanie
- Dla lepszej sprawności produktu używaj go przynajmniej okazjonalnie.
- Niektóre płyty mogą powodować zawieszanie się odtwarzacza. W takim przypadku proszę ponownie go uruchomić.
- **Przerwy w uruchomieniach systemu powinny** być dłuższe niż 10 sekund.

m. Instaluj odtwarzacz w szafce z odpowiednią ilościa otworów wentylacyjnych.

#### USYTUOWANIE

■ Obraz i dźwięk z odtwarzacza DVD może być zakłócany przez telewizor, radio lub magnetowid. $\overline{\phantom{a}}$ Ustaw odtwarzacz w odpowiedniej odległości od tych urządzeń.

# DOBRA JAKOŚĆ OBRAZU

**D** Odtwarzacz DVD jest urządzeniem o wysokiej precyzji i technologii. Jakość obrazu może ulec pogorszeniu kiedy głowica laseru lub części napędu dysku są brudne lub uszkodzone.

#### OSTRZEŻENIE PRZED KONDENSACJĄ

Kondensacia wilgoci może spowodować nieprawidłowe działanie urządzenia.

Może być ona wywołana przez:

- Odtwarzacz jest przemieszczony z otoczenia zimnego do ciepłego.
- Odtwarzacz jest umieszczony w pomieszczeniu, gdzie ogrzewanie lub otwory wentylacyjne klimatyzacji skierowane sa bezpośrednio na niego.
- Odtwarzacz używany jest w otoczeniu o dużej wilgotności.
- Odtwarzacz jest przeniesiony z pomieszcze nia klimatyzowanego do pomieszczenia owysokiej temeraturze i wilgotności.

■ Nie używaj odtwarzacza w warunkach, w których może wystąpić kondensacja wilgoci. W przeciwnym wypadku może wystąpić uszkodzenie płyty lub części wewnętrznych odtwarzacza. Wyjmij płytę i włącz odtwarzacz do zasilania. Wilgoć zostanie usunieta po 2, 3 godzinach, kiedy odtwarzacz odpowiednio

#### CZYSZCZENIE

się nagrzeje.

- Używaj miękkiej i suchej szmatki do czyszczenia.
- $\blacksquare$  Aby usunać trudne do usuniecia zabrudzenia proszę używać neutralnych detergentów. W żadnym przypadku nie używaj rozpuszczalników i benzyny, które mogą uszkodzić powierzchnię odtwarzacza.
- Jeżeli do czyszczenia odtwarzacza używasz jakichkolwiek środków chemicznych, zawsze stosuj siê do zaleceñ ich stosowania.

- Wyprodukowano na licencji Dolby Laboratories.
- "Dolby", "Pro Logic" i symbol dwóch D sa znakami towarowymi Dolby Laboratories.Wszelkie prawa do używania i rozpowszechniania tych znaków są zastrzeżone.

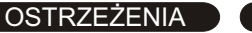

 $\overline{2}$ 

#### **PRZECHOWYWANIE P£YT**

Ten rozdział dostarcza informacji o używaniu, czyszczeniu i przechowywaniu płyt.

### **CZYSZCZENIE P£YT**

- $\blacksquare$  Ślady palców i inne zabrudzenia moga powodować obniżenie jakości dźwięku i obrazu. Aby czyścić płytę używaj miękkiej i suchej ścierki, trzymając płytę na jej krawędziach.
- Jeżeli nie można usunać zabrudzenia suchą ściereczką, użyj mokrej, a potem wysusz płytę.

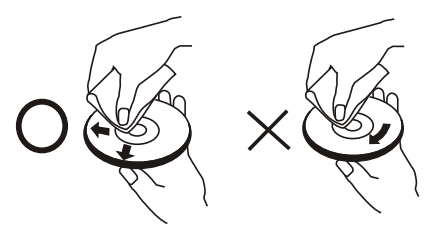

### **UŻYWANIE PŁYT**

 $\blacksquare$  Nie dotykaj nagranej strony płyty.

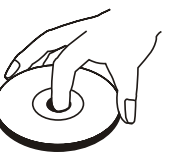

m. Nie naklejaj etykiet ani innychnaklejek na płytę.

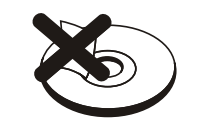

#### **PRZECHOWYWANIE P£YT**

- $\blacksquare$  Nie wystawiaj płyty na bezpośrednie działanie promieni słonecznych ani nadmiernego ciepła.
- Trzymaj płytę z dala od brudu.
- Najlepszym sposobem . przechowywania płyt jest trzymanie ich w etui w pozycji pionowej. Przechowywanie płyt bez etui może spowodować ich uszkodzenie.

# **O INSTRUKCJI**

- **Niniejsza instrukcja dostarcza tylko** podstawowe opisy produktu.
- $\blacksquare$  Niektóre rodzaje płyt moga być nie wymienione lub nie dokładnie takie same jak opisane w tej instrukcji Proszę odnieść się do specyfikacji płyty wyświetlonej na ekranie TV.
- **Kiedy symbol**  $\langle \varphi \rangle$  jest wyświetlany na ekranie, używana funkcja nie jest dostępna.

# **INFORMACJE OGÓLE**

DVD jest formatem, reprezentującym na dzień dzisiejszy najwyższą jakość zapisu cyfrowego audio i video. Może ono zawierać najrozmaitsze dane, które dostarczają funkcje niedostępne dla innych mediów.

#### Zapoznanie siê z odtwarzaczem DVD

Jeżeli nie jesteś jeszcze zaznajomiony z odtwarzaczami DVD, proszę przeczytaj rozdziały Informacje Ogólne i Funkcje Odtwarzacza, aby nabyć wiedzę o funkcjach, częściach, przyciskach na panelu przednim i pilocie, które będą niezbędne do prawidłowego użytkowania odtwarzacza.

#### Wykonanie koniecznych połączeń

Każdy system kina domowego jest indywidualnie skonfigurowany. Rozdział Połączenia obrazuje jedynie jak połączenia audio i video mogą być skonfigurowane, aby dopasować Twój system kina domowego dla uzyskania najlepszego efektu.

### Używanie Menu

Jeżeli chcesz zapoznać się ze szczegółowymi możliwościami ustawień tego odtwarzacza, proszę zapoznaj się z rozdziałem Ustawienia Początkowe, który zapozna Cię z różnymi ustawieniami i znaczeniami, w celu najlepszego użytkowania odtwarzacza.

#### Odtwarzanie Płyt

Kiedy wszystkie połączenia i ustawienia zostały już przez Ciebie wykonane, jesteś gotowy do odtwarzania, płyt DVD, SVCD, VCD, DVCD, MP3. Możesz również przeglądać zapisane na płycie obrazy w formacie JPEG.

# OGÓLNE INFORMACJE O UŻYTKOWANIU ) ( 4

### Różne konfiguracje nagrań płyt

# **DVD**

Wszystkie płyty podzielone sa na mniejsze, łatwiejsze do zarządzania sekcje, tak aby użytkownik miał łatwiejszy dostęp do zawartości płyty. DVD jest podzielone na jedno lub więcej nagrań (tytułów). Każdy tytuł może być podzielony na rozdziały. Czasami rozdział może zawierać indeksy dzielace go na kolejne części.

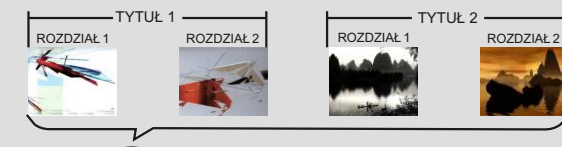

**CO** PŁYTA DVD

# **KATY WIDZENIA**

Podczas odtwarzania filmów lub innych mediów z możliwością oglądania ich pod różnymi kątami nagrania kamery funkcja umożliwia wybór kąta widzenia obrazu.

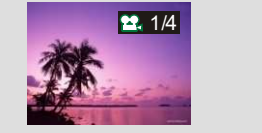

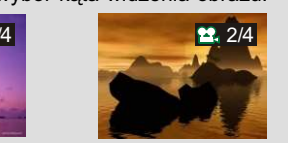

# **JEZYK DŹWIĘKU**

Odtwarzacz umożliwia wybór języka odtwarzanych filmów lub innych mediów z nagraniami ścieżek dźwiękowych w wielu językach.

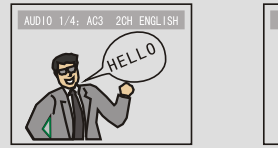

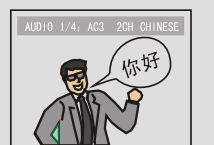

# **NAPISY W WIELU JÊZYKACH**

Odtwarzacz umożliwia wybór języka napisów podczas odtwarzania filmów lub innych mediów pod warunkiem, że są one nagrane na odtwarzanej płycie.

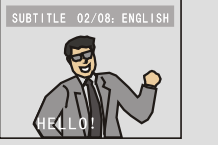

zawierać indeksy dzielące je na kolejne części.

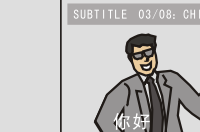

# **SVCD/VCD/CD**

UTWÓR1 UTWÓR2 UTWÓR3 UTWÓR4PŁYTA SVCD/VCD UTWÓR1 UTWÓR2 UTWÓR3 UTWÓR4 UTWÓR5<br>
11 11 11 11 11 11 11  $111$  $\sqrt{1}$  $\mathbf{z}$ P£YTA CD

Płyty SVCD/VCD/CD sa podzielone na utwory (tracks). Utwory moga czasami

# **MP3 /JPEG**

MP3 (MPEG1 audio poziom 3) jest formatem kompresji zapisu dźwięku. Tego typu zbiory rozpoznawane są przez ich rozszerzenie "mp3" lub "MP3". JPEG jest formatem kompresji zapisu obrazów. Takie zbiory rozpoznawane są poprzez rozszerzenie "jpg" lub "JPG".

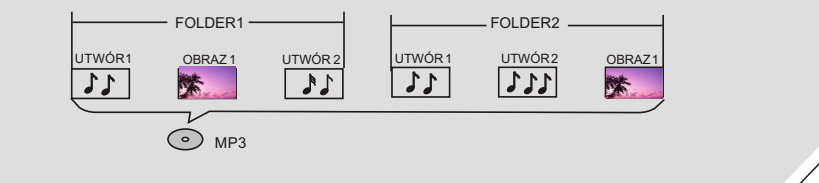

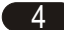

5

# **FUNKCJE ODTWARZACZA DVD**

W odtwarzaczu DVD zastosowano najnowszy układ scalony dekodera DVD tajwańskiej firmy MediaTeK. Układ ten dostarcza wszystkie funkcje odtwarzacza DVD włączając 8 jezyków grafiki, 32 napisów i 9 katów widzenia. Urzadzenie odtwarza płyty DVD, Super VCD, VCD, DVCD, CD i CD-R oraz pliki MP3 i obrazy JPEG.

Odtwarzacz DVD posiada następujące funkcje:

- u. Dekoder MPEG-4 z licencjonowanym oprogramowaniem DivX.
- ш Najnowszą linię wzorniczą z super niskim panelem przednim - 38mm.
- m. Wbudowany dekoder DOLBY DIGITAL z wyjściami 6 kanałów audio.
- Najnowszą głowicę laserową firmy Sanyo z systemem super korekcji błędów.
- $12$ -bit/108Mhz konwerter video D/A z konwersia do 500 linii poziomych.
- 24-bit/192KHz konwerter audio D/A z wyjściem DVD audio wysokiej jakości. ٠
- ٠ 8 trybów efektów dźwieku przestrzennego (3D virtual surround).
- . Cyfrowe wyjście audio S/PDIF typu koaksjalnego.
- Wyjścia sygnału Video Cinch, S-VIDEO, SCART, wyjścia komponentowe Cinch (Y, Cb/Pb, Cr/Pr).
- Wyjście obrazu w formatach 16:9 i 4:3.
- Funkcje odtwarzania Programuj, Powtórz, Wolno do przodu i do tyłu, Szybkie przewijanie do przodu i do tyłu, Zoom, Pamięć, JPEG, itd.
- **8-mio poziomowy system Blokady Rodzicielskiej.**
- $\blacksquare$  Wysokiej jakości zasilacz impulsowy z szerokim zakresem napięcia zasilającego (AC 100-250V, 50/60Hz).
- **Funkcja wygaszacza dla ochrony ekranu telewizora.**
- **Funkcja automatycznego przełączania się w tryb czuwania, oszczędzająca zużycie** energii przez odtwarzacz.
- $\blacksquare$  Różne tryby przeglądania nagrań.

# **MPEG-4**

**MPEG-4, jest rozszerzeniem technologii MPEG-2 i jest** formatem zapisu z wysoka jakościa odtwarzania przy niskim poziomie transmisji danych. Odwzorowanie obrazu nagranego z kompresją MPEG-4 na płycie CD-ROM, której pojemność wynosi tylko 700Mb, jest zbliżone do odwzorowania z płyty DVD. Odtwarzacz rozpoznaje pliki MPEG-4 po rozszerzeniu ".AVI" lub ".avi".

> **Apparatus Claims of U.S. Patent** Nos.4, 631, 603; 4, 577, 216; 4, 819, 098 and 4, 907, 093 licensed for limited viewing uses only.

PANEL PRZEDNI

6

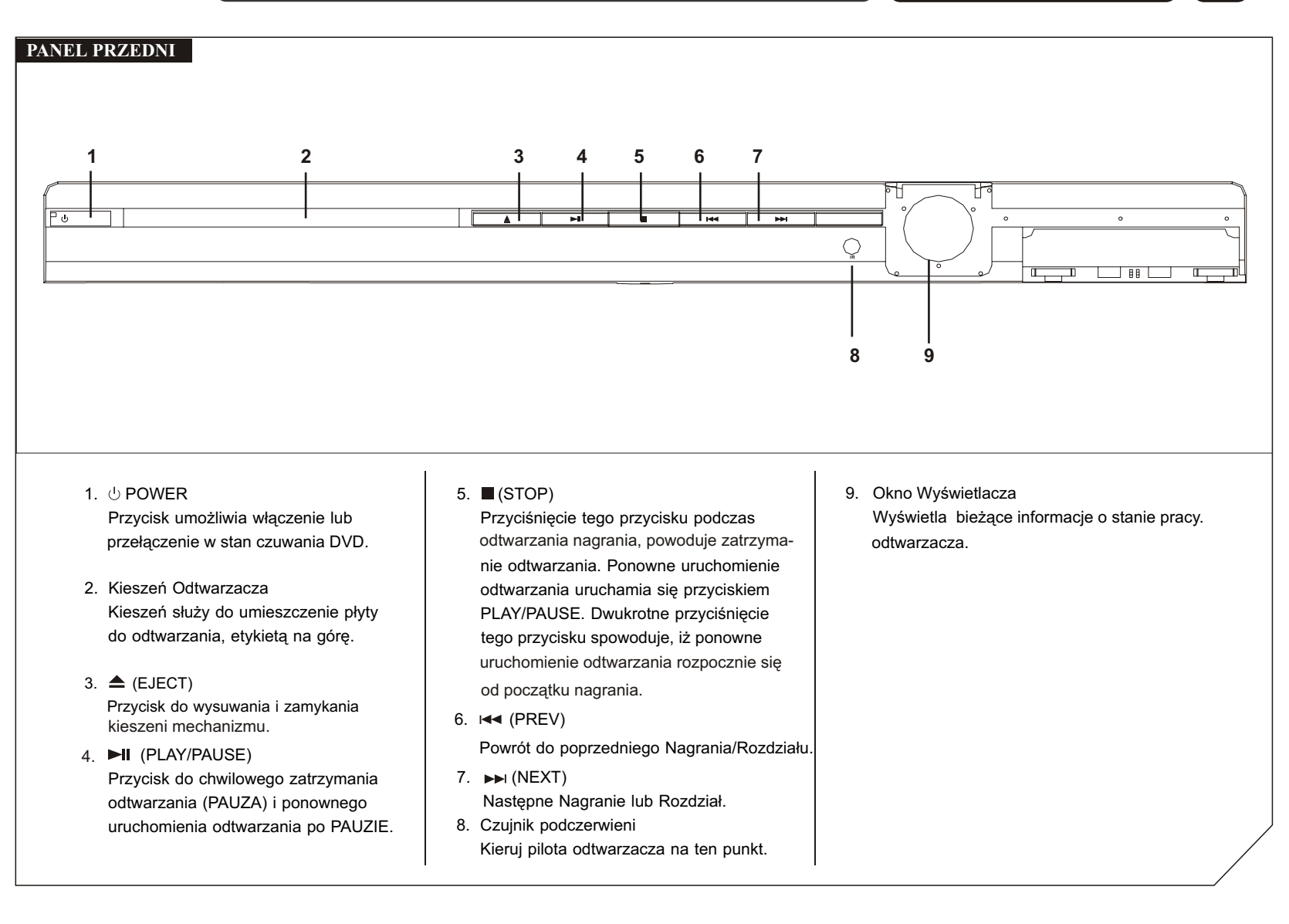

PANEL TYLNY

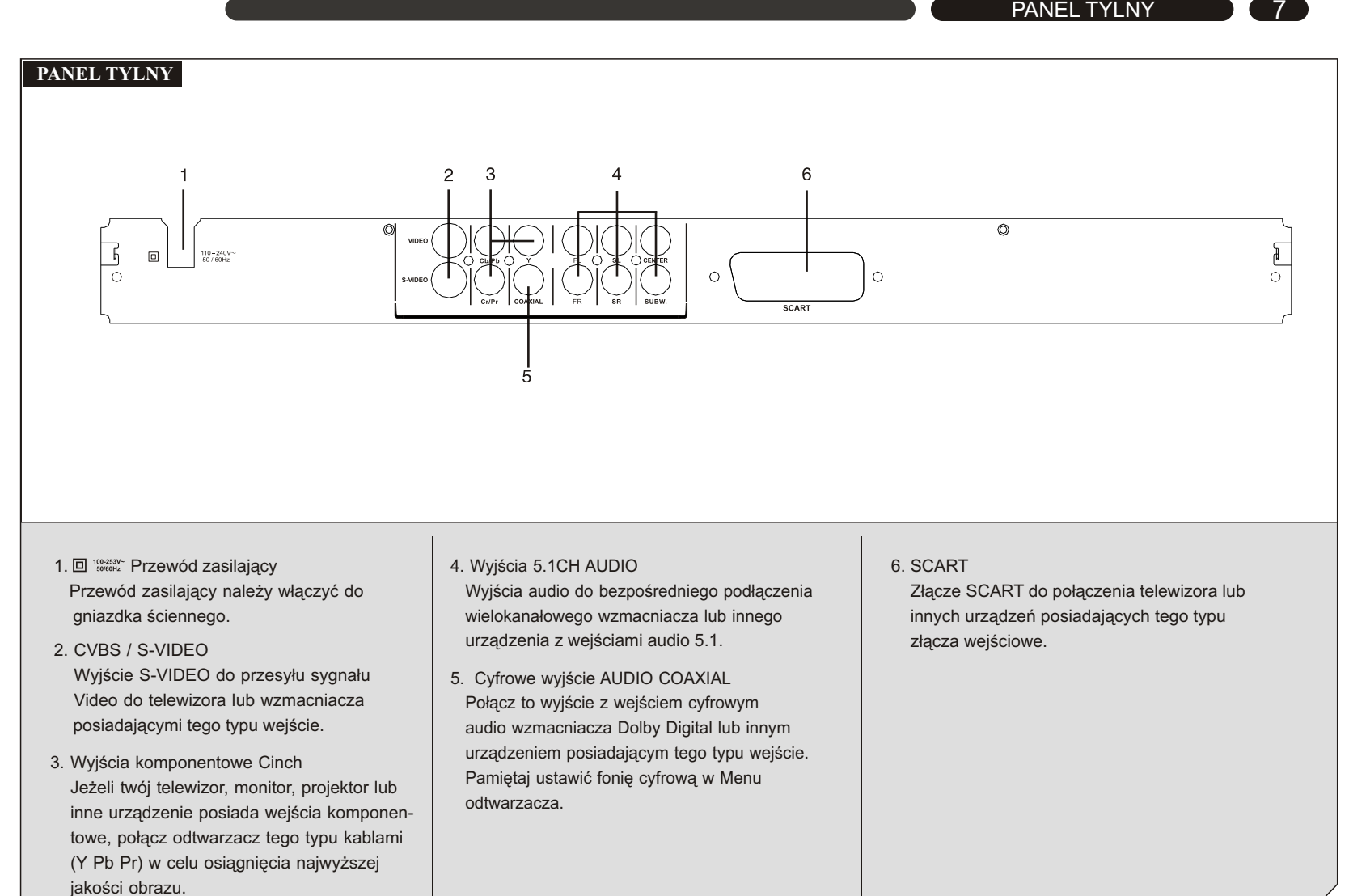

# POŁĄCZENIA 6

#### **POŁĄCZENIE Z TELEWIZOREM** Wyj. VIDEO Cinch VIDEO  $Cr/P$ COAXIAL **SCART** o Wyi Y L<br>Cb/Pb**H** — H Lewy/Prawy Wyj. Y Cb/PbWyj. S-VideoWyjście SCART kanał Cr/Pr AUDIO Cinchг. Do wej. Y Cb/Pb Cr/Pr Cinchm ¢D Do wej. S-VIDEODo wej. VIDEO CinchÖ TVædd ( q Do wejść Lewy/Prawy kanał AUDIO

# **PO£¥CZENIE ZE WZMACNIACZEM 2 KANA£OWYM**

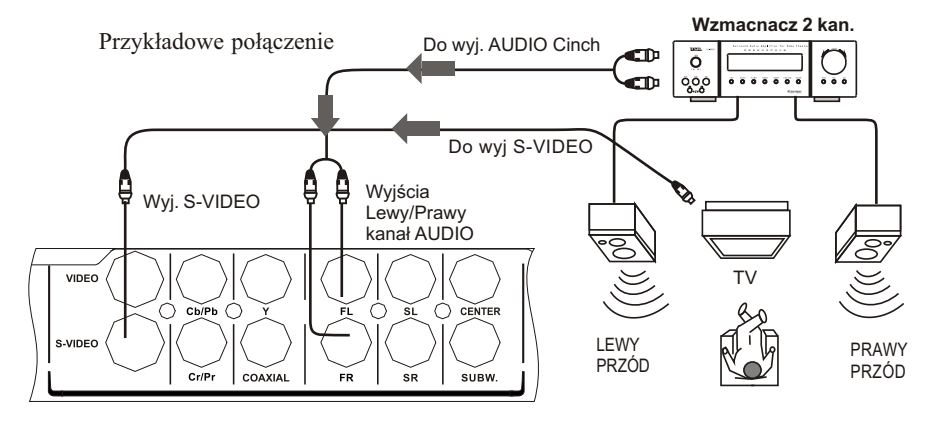

### Uwaga:

- **Jeżeli twój telewizor posiada wejście S-VIDEO,** połącz go z wyjściem S-VIDEO odtwarzacza.
- **Jeżeli twój telewizor posiada wejście SCART,** połącz go z wyjściem SCART odtwarzacza.
- **Jeżeli twój telewizor posiada wejścia komponentowe,** połącz go z wyjściami komponentowymi odtwarzacza Cinch Y, Pb i Pr.
- Jeżeli chcesz podłączyć sygnał audio do telewizora, połącz wyjścia Cinch Audio Lewy / Prawy kanał odtwarzacza z odpowiednimi wejściami Audio telewizora, dopasowując kolor wtyczek typu Cinch (czerwony - Prawy kanał, biały - Lewy kanał). *uwaga: Dla prawid³owego odtwarzania p³yt, nigdy nieu¿ywaj jednoczeœnie po³¹czenia SCART i Cinch Y/Pb/Pr.*

W celu odsłuchu efektów stereo, odtwarzacz można podłączyć do wzmacniacza dwu kanałowego. Proszę wtedy pamiętać aby odtwarzacz był ustawiony na tryb dźwięku STEREO.

POŁĄCZENIA (9)

# POŁĄCZENIE ZE WZMACNIACZEM Z WEJŚCIAMI AUDIO 5.1

Przykładowe połączenie

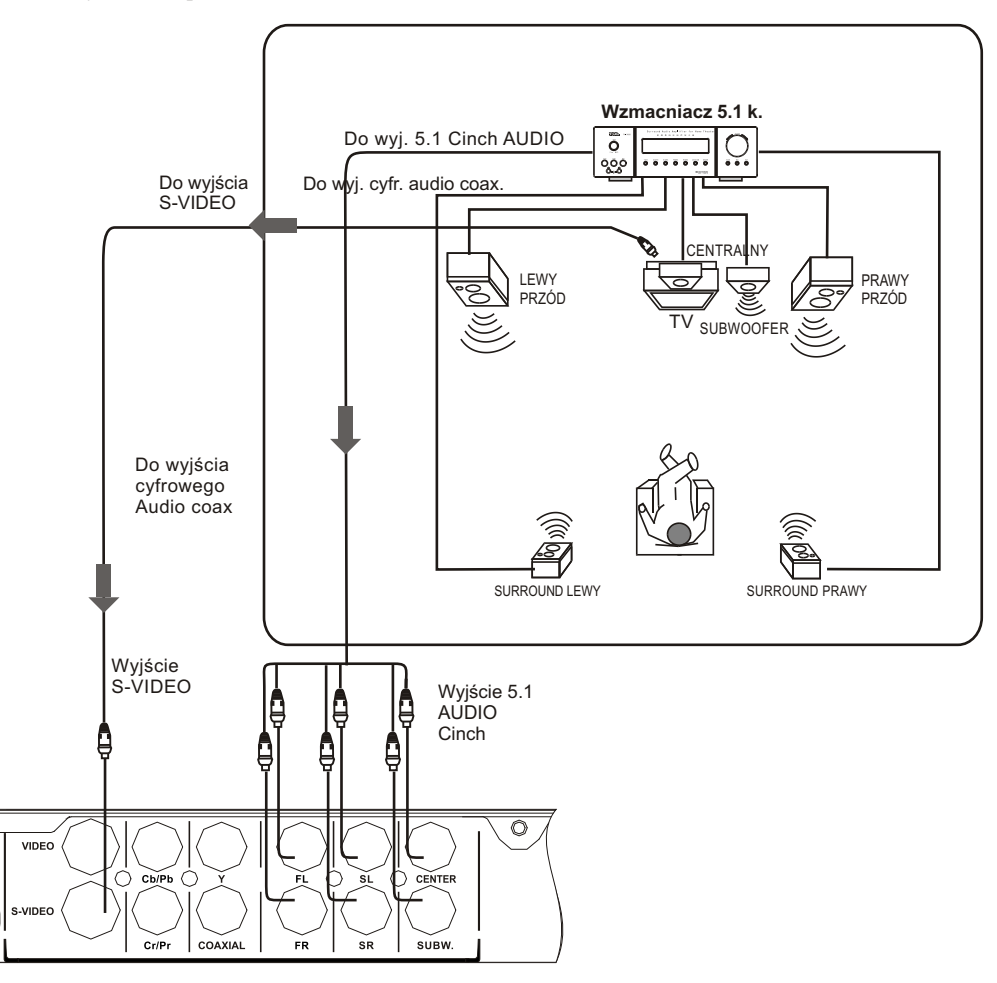

W celu odsłuchu pełnych efektów Dolby Digital, odtwarzacz należy połączyć ze wzmacniaczem 5.1, połączonym z kolei z systemem głośników 5.1.

# POŁĄCZENIA 10

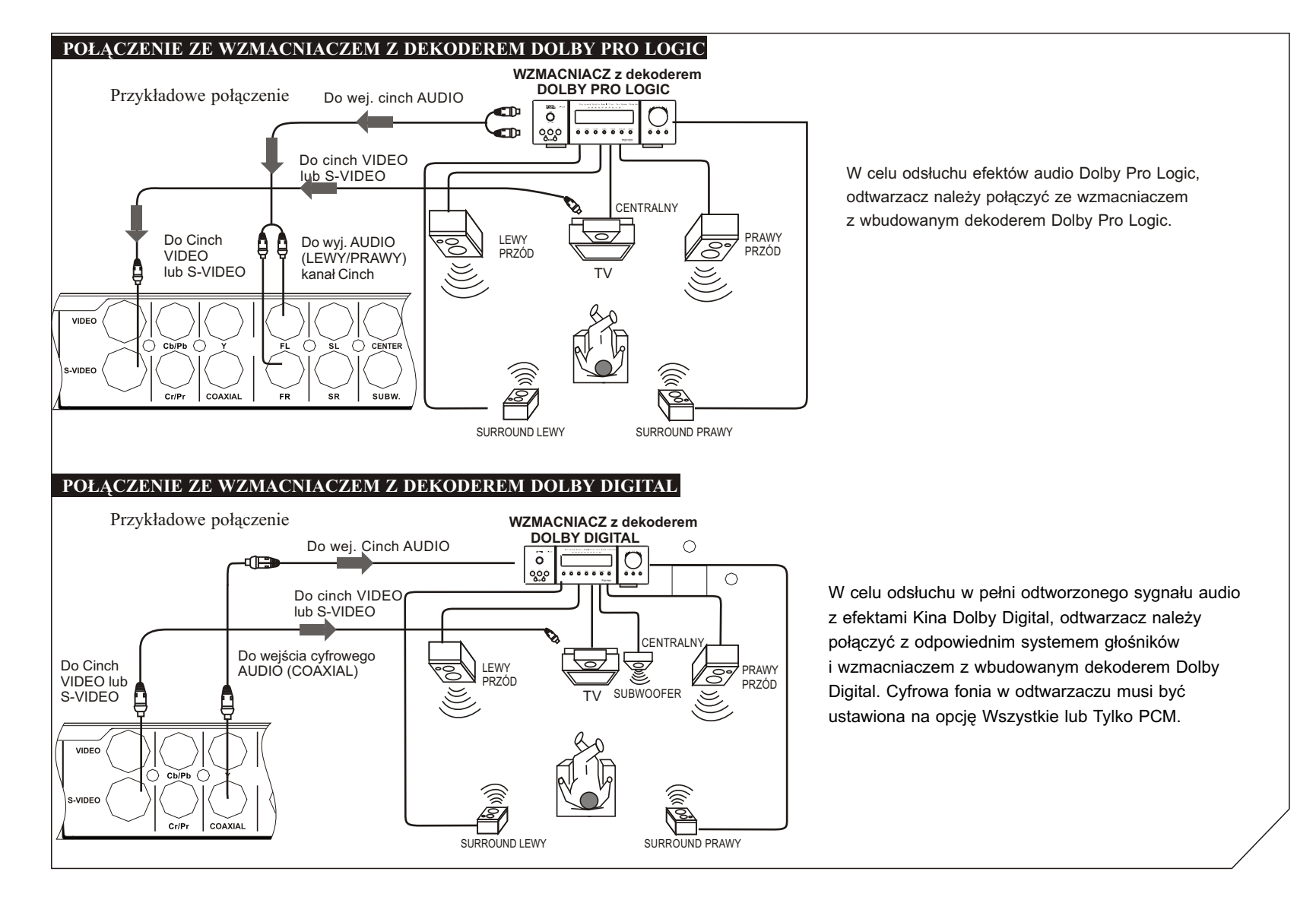

# **PILOT ZDALNEGO STEROWANIA**

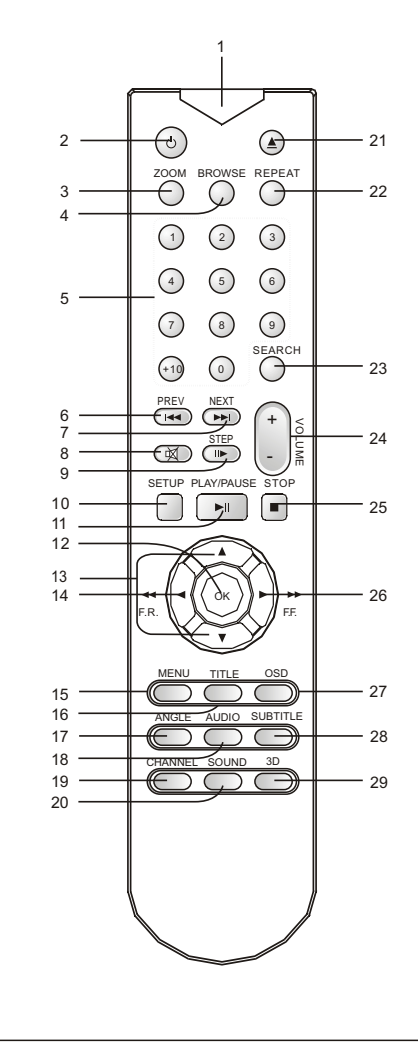

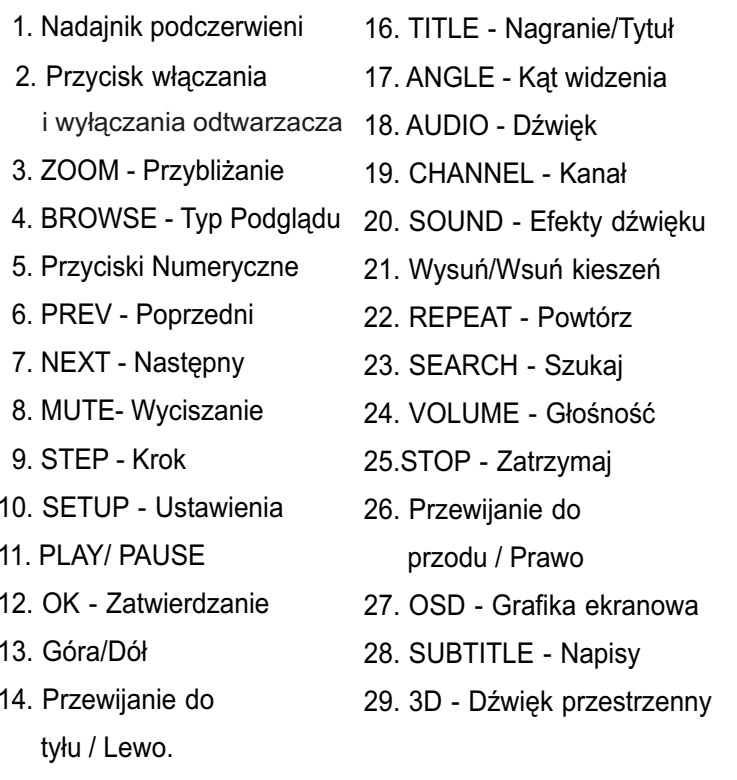

15. MENU

# **OPIS UŻYTKOWANIA**

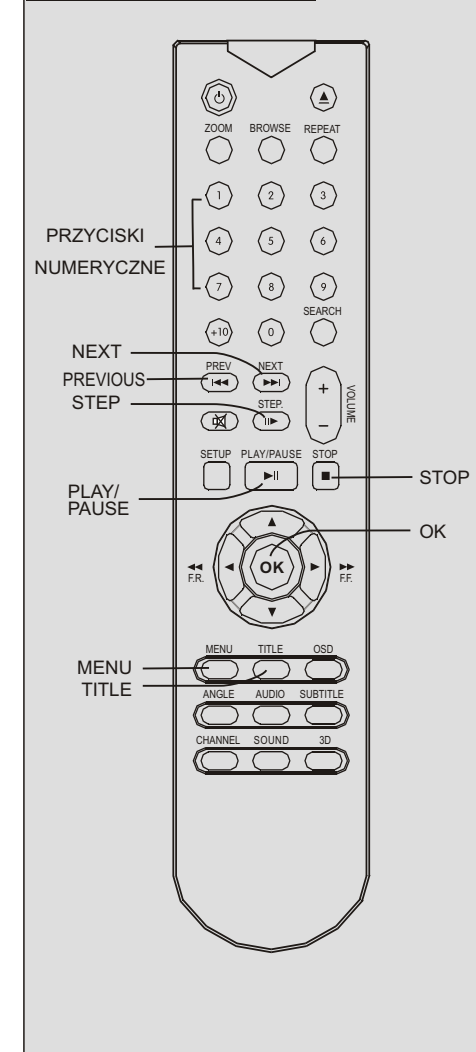

# TYTU£Y NAGRAÑ, MENU NAGRANIA

- 1. Przyciskiem TITLE pilota, wywołuje się menu tytułów nagrań płyty.
- 2. Aby uruchomić odtwarzanie nagrania, należy kursorami najechać na jego tytuł i wcisnąć OK..
- 3. Przyciskami numerycznymi można bezpośrednio wybrać korespondujący z numerem rozdział.
- 4. Przyciskiem MENU pilota wywołujemy menu nagrania na płycie. Menu nagrania może być różne i zależy od zawartości płyty.

#### *Uwaga:*

 *Funkcja ta jest aktywna tylko dla p³yt DVD. Niektóre*płyty rozpoczynają odtwarzanie nagrania bezpośrednio po wczytaniu danych z płyty.

#### ODTWARZANIE P£YT VCD I SVCD

- 1. Naciśnij przycisk MENU, aby włączyć tryb PBC. Dla płyt VCD2.0 i SVCD menu PBC wywoły wane jest automatycznie.
- 2. Przyciskami Numerycznymi można bezpośrednio wybrać korespondujący z numerem rozdział.
- 3. Aby zatrzymać odtwarzanie nagrania, naci<mark>śni</mark>j przycisk STOP.

### ODTWARZANIE POKLATKOWE

Każde przyciśnięcie przycisku STEP, powoduje przesunięcie nagrania o jedną klatkę do przodu. Przyciskiem PLAY przywracamy tryb normalnegoodtwarzania nagrania.

# SEKWENCYJNE ODTW. ROZDZIA£ÓW

- 1. Dla płyt VCD 2.0 i SVCD, aby uruchomić tryb odtwarzania sekwencyjnego należy wyłaczyć tryb PBC.
- 2. W trybie odtwarzania sekwencyjnego, przyciskami numerycznymi można bezpośrednio wybrać korespondujący z numerem rozdział nagrania. *Uwaga:*

 *Przyciski numeryczne bêd¹ te¿ aktywne podczas odtwarzania p³yt VCD 1.0 i 1.1. Tryb sekwencyjny bêdzie dostêpny bezpoœrednio po wczytaniu danychz p³yty.*

# PAUZA

- 1. Aby chwilowo zatrzymać odtwarzanie, należy nacisnąć przycisk PLAY/PAUSE pilota lub przycisk ▶il znajdujący siê na panelu przednim odtwarzacza.
- 2. Kiedy odtwarzanie zostało zatrzymane, ponowne naciśnięcie przycisku PLAY/PAUSE pilota lub ▶II panelu przedniego, przywraca normalne odtwarzanie.

## POMIJANIE ROZDZIA£ÓW

- 1. Aby przeskoczyć do następnego rozdziału, należy nacisnąć przycisk NEXT lub >> na panelu przednim.
- 2. Aby przeskoczyć do poprzedniego rozdziału, należy nacisnąć przycisk PREVIOUS pilota lub **i≪** na panelu przednim odtwarzacza.

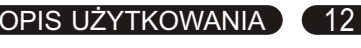

# OPIS UŻYTKOWANIA (13

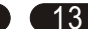

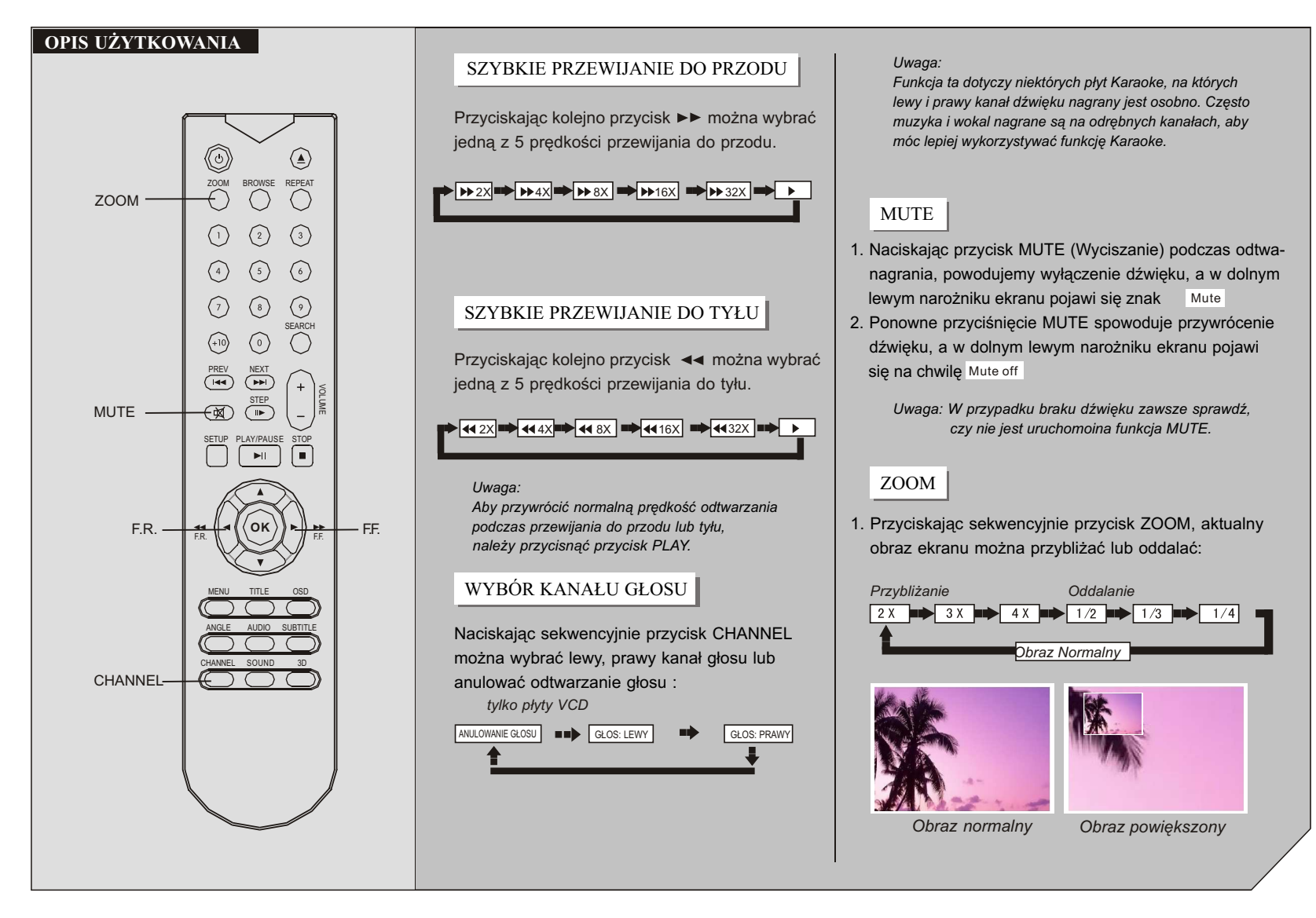

# **OPIS UŻYTKOWANIA**

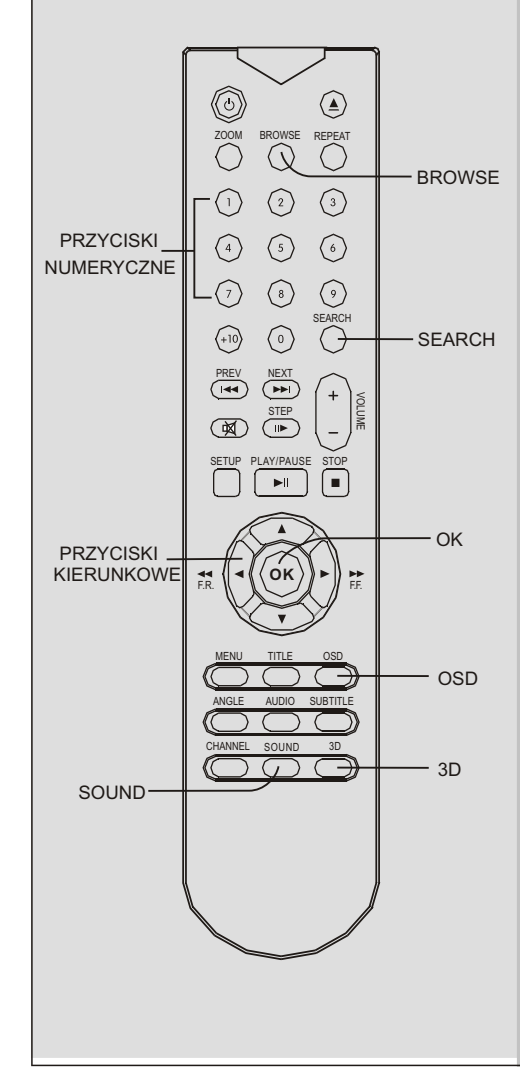

2. Kiedy obraz jest większy niż ekran TV, można użyć przycisków kierunkowych (▲ ▼ ▶ 4), aby przesunąć wyświetlany obraz.

3. Naciskając przycisk ZOOM sekwencyjnie, można przywrócić obraz do jego normalnego rozmiaru.

## TYP PODGLADU

1. Przyciskając przycisk BROWSE wywołujemy okno Typu Podgladu Nagrań. Dla płyt VCD istnieja 3 opcje: Podgląd Utworów, Odst. Czas: Płyta i Odst. Czas: Utwór. Dla płyt DVD możliwe są 4 opcje: Podgląd Tytułów, Rozdziałów oraz Odstępów Czasowych dla Tytułów lub Rozdziałów. **Przykład: Podgląd utworów płyty VCD** 

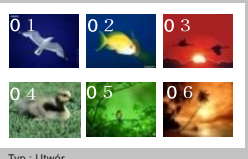

Typ : Utwór Wybierz (01-06):--**Exit Menu** 

- 2. Używając przycisków numerycznych, wybierz odpowiedni obraz statyczny, a następnie naciśnij ENTER, aby rozpocząć odtwarzanie.
- 3. Alternatywnie, użyj przycisków kierunkowych, aby podświetlić odpowiedni obraz, a następnie użyj przycisku ENTER, aby uruchomić odtwarzanie.

# INFORMACJE O P£YCIE

Sekwencyjne przyciskanie OSD pilota, powodujewyświetlenie na ekranie następujących informacji:

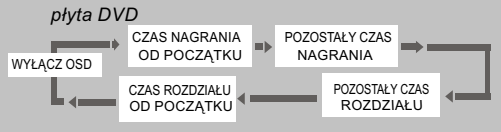

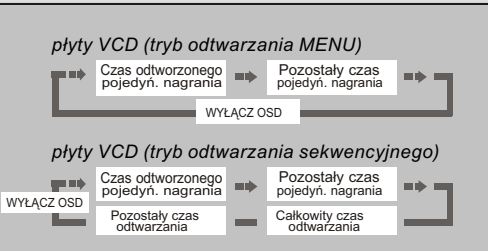

*Uwaga: Powyższe informacje wyświetlane są w* zależności od ustawień i zawartości płyty.

# 3D SURROUND

W celu wyboru jednego z ośmiu trybów dźwięku przes trzennego, należy kolejno naciskać przycisk 3D pilota. Należy wybrać najlepszy efekt w zależności od zawar tości płyty i używanego systemu audio-wizualnego.

# EFEKTY DŹWIEKU

Naciskając kilkukrotnie przycisk SOUND, można wybrać jeden z 8 efektów dźwięku (equalizera).

# PRZESZUKANIE

#### *p³yty DVD*

- 1. Naciśnij przycisk SEARCH, aby wywołać menu przeszukania płyty. Obraz wideo wyświetlany jest ponad oknem menu i ilustruje aktualny status odtwarzanego nagrania.
- 2. Używaj przycisków ▼ ▲, aby wybrać opcję, którą chcesz zmienić, a następnie przycisk ► lub OK, aby wywołać podmenu. Używając klawiszy numerycznych lub kierunkowych wprowadź nową wartość i zatwierdź ją przyciskiem OK.

# OPIS UŻYTKOWANIA ) (14

#### **BASIC OPERATION**

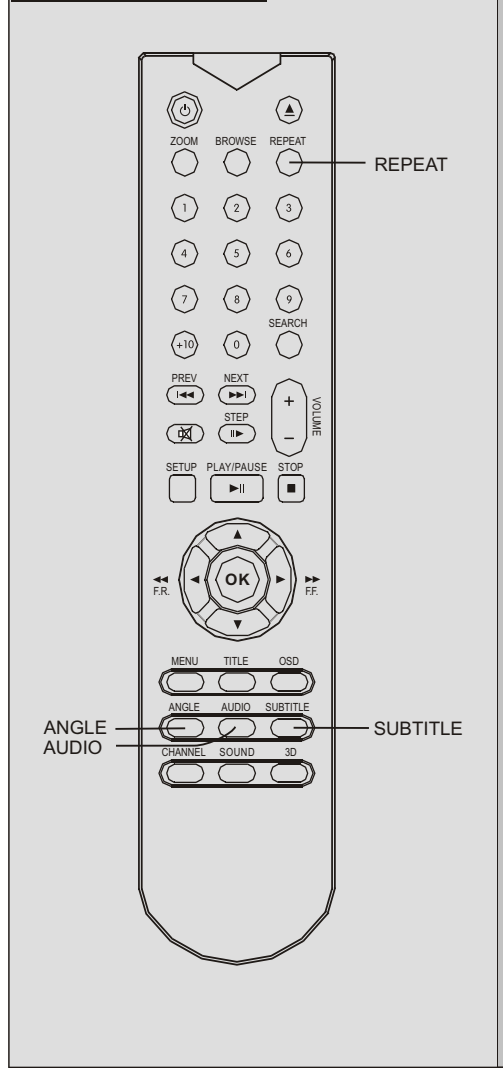

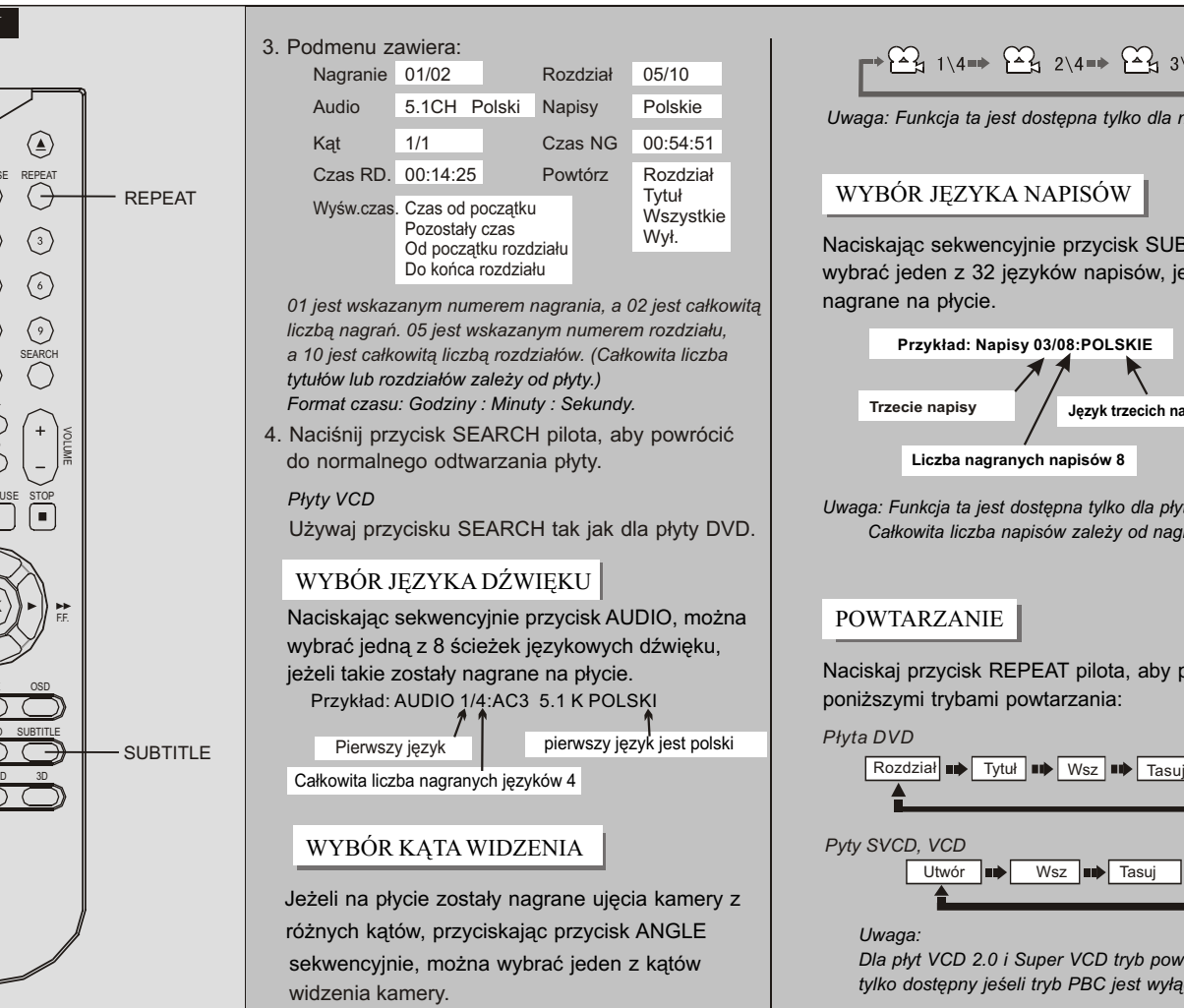

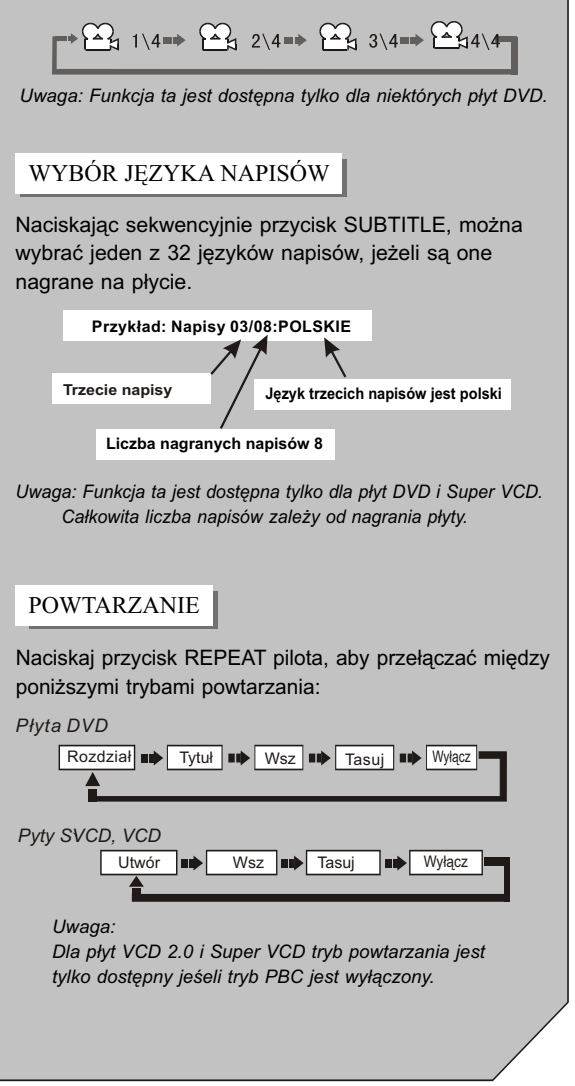

<u>WYBÓR JĘZYKA DŹWIĘKU I NAPISÓW ) (</u> 15

# USTAWIENIA OGÓLNE 16

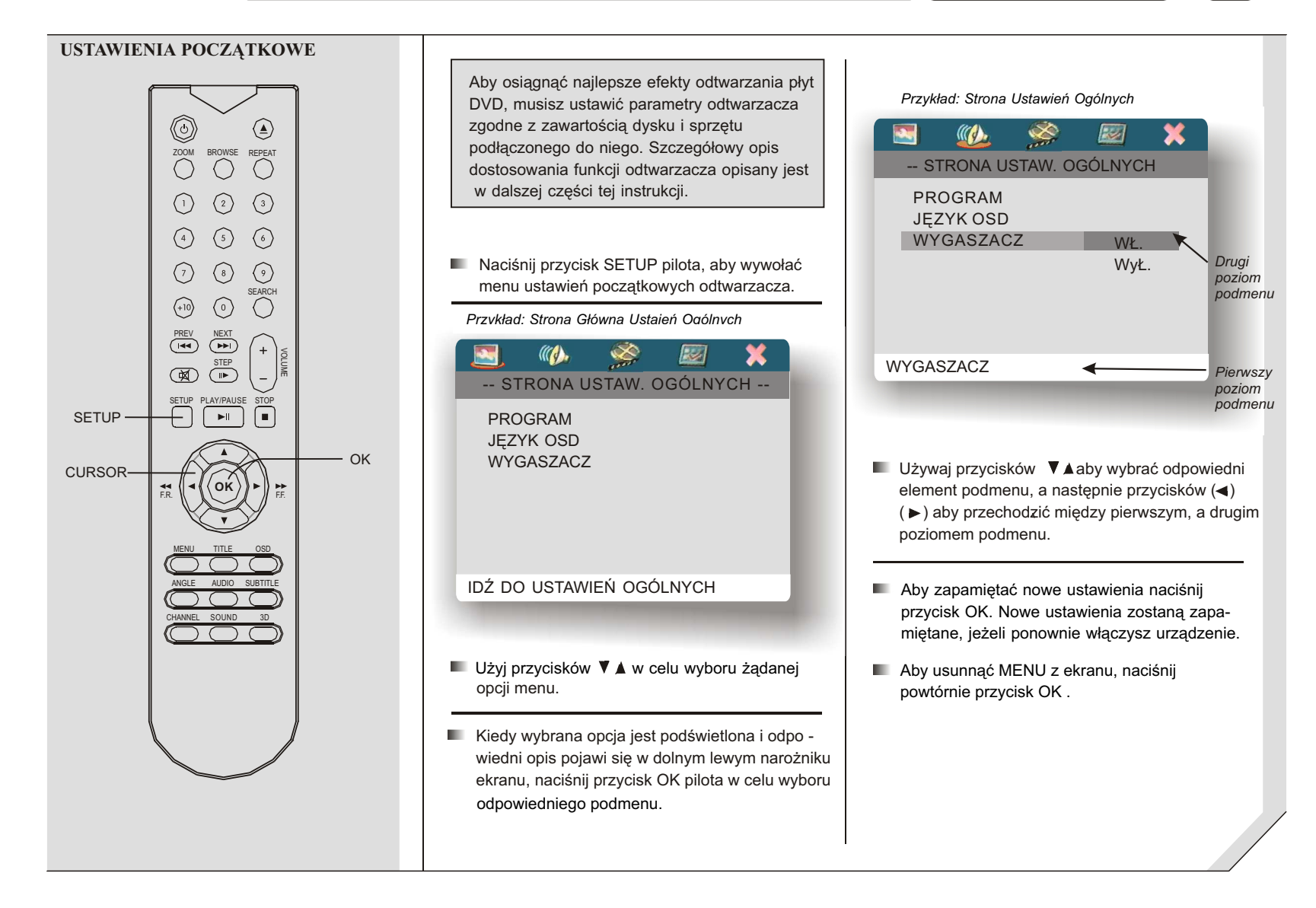

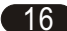

# USTAWIENIA OGÓLNE <sup>17</sup>

#### **USTAWIENIA OGÓLNE**

Używaj (  $\blacktriangle$  ▼ →  $\blacktriangleleft$  ) przycisków kierunkowych i przycisku OK, aby wybrać odpowiednie opcje menu ekranowego.

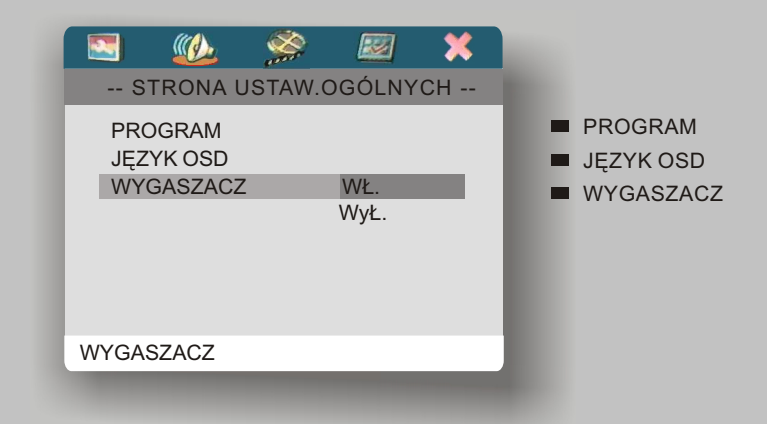

#### **Program**

Wybierz opcję "Program", aby wywołać ekran programowania listy nagrań.

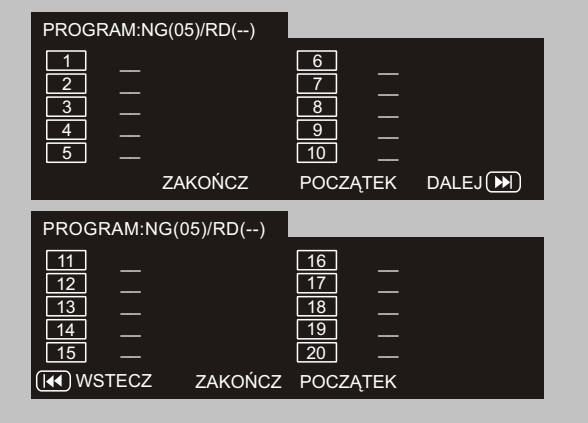

- Używając przycisków numerycznych wprowadź numer Nagrania (NG) lub Rozdziału (RD), który chcesz dodać do zaprogramowanej listy nagrañ do odtwarzania.
- Lista nagrań ma dwie strony. Możesz dodać do 20 pozycji do listy, ustawiając swoje ulubione nagrania lub rozdziały w odpowiedniej kolejności. Używając przycisków kierunkowych, przesuń kursor na opcje "WSTECZ" lub "DALEJ", aby przełączać się między stronami.
- Po zaprogramowaniu listy kolejnych nagrań lub rozdziałów, można bezpośrednio uruchomić odtwarzanie według ustalonej listy, napro wadzając kursor na opcję "POCZĄTEK" i naciśnięciu przycisku OK.
- $\blacksquare$  Naprowadź kursor na opcję "ZAKOŇCZ" i wciśnij przycisk OK, aby zakończyć programowanie i wyjść z menu.
- **JEZYK OSD**

Można wybrać jeden z dostępnych języków grafiki ekranowej - OSD.

- **WYGASZACZ** 
	- WŁ.: Jeżeli odtwarzanie płyty zostało zatrzymane lub włączona pauza lub odtwarzacz nie był używany przez ostatnie 5 min. automatycznie zostanie włączony wygaszacz obrazu, oszczędzający ekran telewizora. Na ciemnym ekranie pojawi się poruszające się logo DVD.
	- WYŁ.: Wyłącza opcję oszczędzania ekranu telewizora.

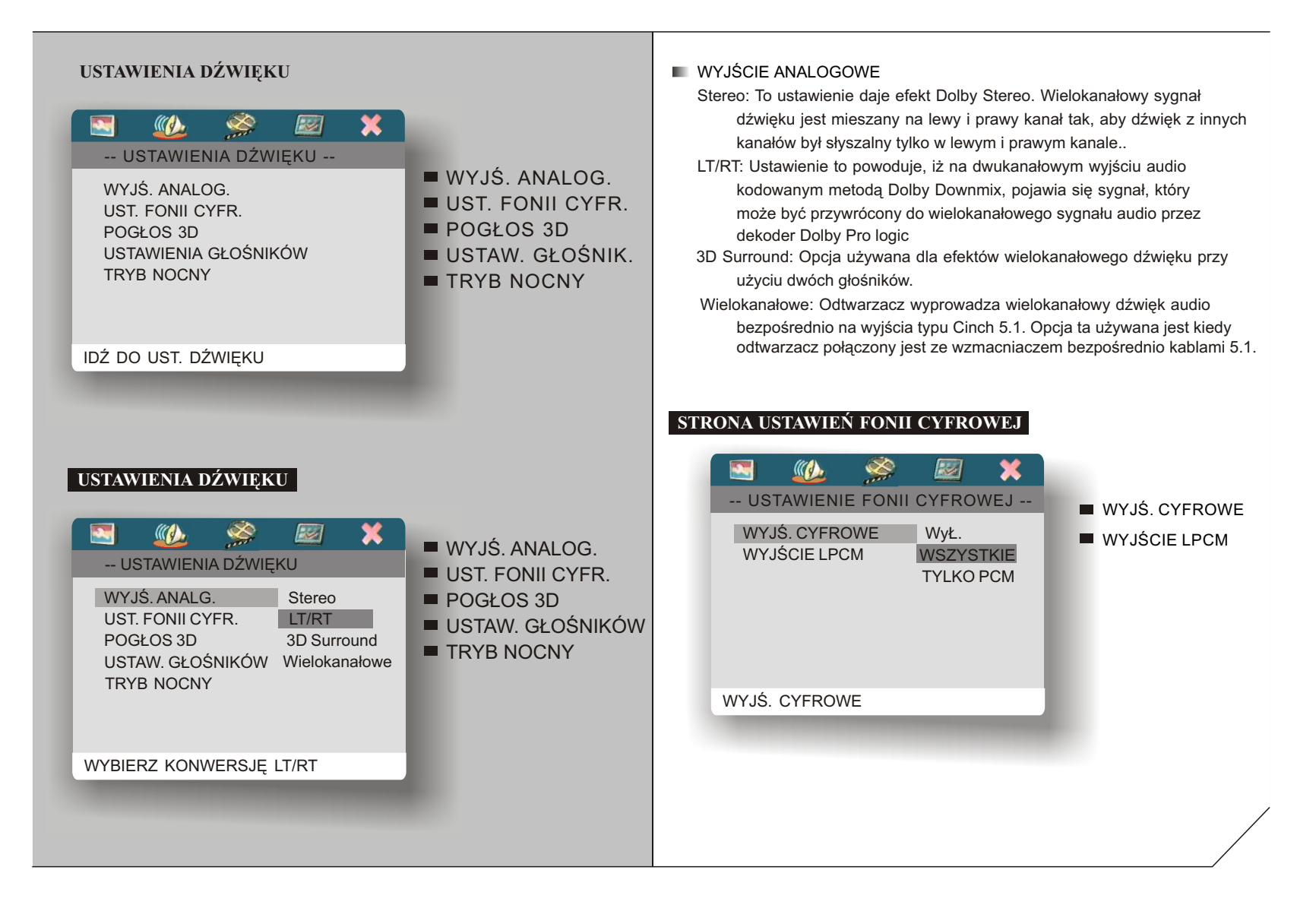

# USTAWIENIA OPCJI DŹWIĘKOWYCH (19)

#### **I WYJŚCIE CYFROWE**

Wył.: wyjście analogowe do telewizora lub wzmacniacza Wszystkie: wyjście oryginalnego sygnału cyfrowego. Tylko PCM: konwersja cyfrowego sygnału audio na format PCM

#### **WYJŚCIE I PCM**

Umożliwia ustawienie poziomu próbkowania dźwięku cyfrowego. Do wyboru są dwie opcje: 48K i 96K.

#### Uwaqa:

Skonfigurowanie wyjścia LPCM jest możłiwe tylko wtedy, kiedy wyjście cyfrowe odtwarzacza ustawione zostało na Tylko PCM.

### STRONA USTAWIENIA POGŁOSU 3D

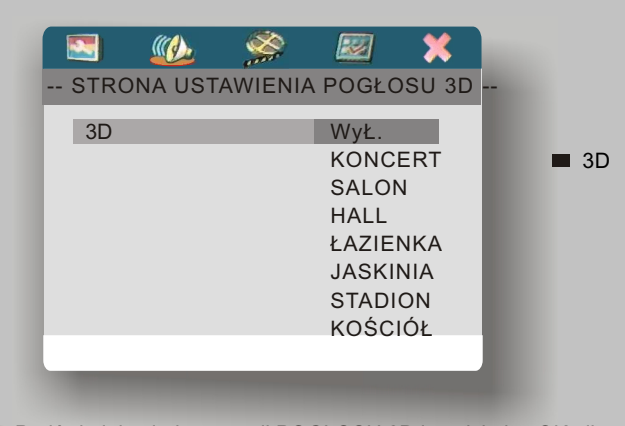

Podświetlając jedną z opcji POGŁOSU 3D i naciskając OK pilota zatwier dzamy jej wybór. Można również wybrać jeden z 8 efektów POGŁOSU 3D naciskając sekwencyjnie przycisk 3D pilota: WYŁĄCZONY, KONCERT, SALON, HALL, ŁAZIENKA, JASKINIA, STADION, KOŚCIÓŁ.

Naciskając wielokrotnie przycisk SOUND pilota można wybrać jeden z ośmiu efektów dźwięku przestrzennego (3D Surround): STONOWANY, WYŁACZONY, ROCK, POP, NA ŻYWO, MUZYKA TANECZNA, TECHNO i KLASYKA.

## STRONA USTAWIENIA GŁOŚNIKÓW

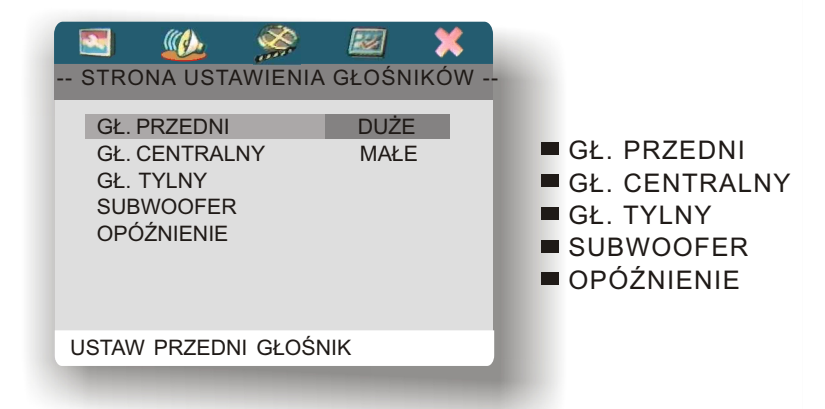

- **E GŁOŚNIKI PRZEDNIE** Wybierz Małe lub Duże, zgodnie z konfiguracją swoich głośników.
- **E GŁOŚNIK CENTRALNY I GŁOŚNIKI TYLNE** Wybierz Duże, Małe lub Wył., zgodnie ze swoją konfiguracją głośników.
- **E** SUBWOOFER

Wybierz Wył. lub Wł. w zależności od posiadania subwoofera w swojej konfiguracji głośników.

**NOPÓŹNIENIE** Ustaw opóźnienie dźwięku dla poszczególnych głośników.

# **STRONA USTAWIENIA GŁOŚNIKÓW**

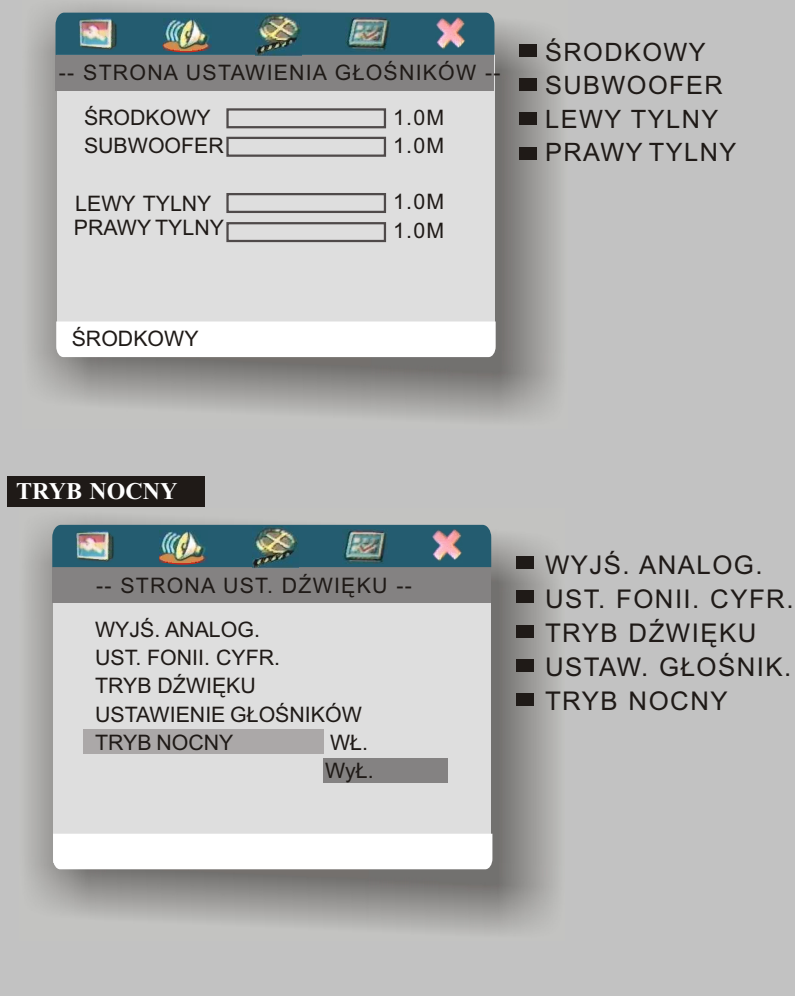

## **TRYB NOCNY**

W trybie nocnym głośne dźwięki nagrania są wyciszone, a ciche partie nagrania odtwarzane trochę głośniej, aby były słyszalne. Funkcja ta jest bardzo użyteczna podczas oglądania filmów w nocy bez niepokojenia domowników lub sąsiadów.

**WYJŚCIE KOMPONENTOWE / WYJŚCIE VIDEO** W opcji WYJ. KOMPON. należy wybrać wyjście video używane do połączenia z telewizorem. Jeżeli używane są wyjścia komponentowe. należy wybrać opcję YUV. W przeciwnym przypadku należy wybrać opcję SCART bez względu na to czy sygnał video przekazywany jest do telewizora złączem SCART, S-VIDEO czy Video Cinch. Jeżeli zaznaczona zostanie opcja YUV dla złącz komponentowych, w menu USTAWIEÑ OBRAZU, uaktywni siê opcja BEZ PRZETLOTU dla włączenia i wyłączenia opcji Progressive Scan.

### **W£ASNE USTAW. OBRAZU**

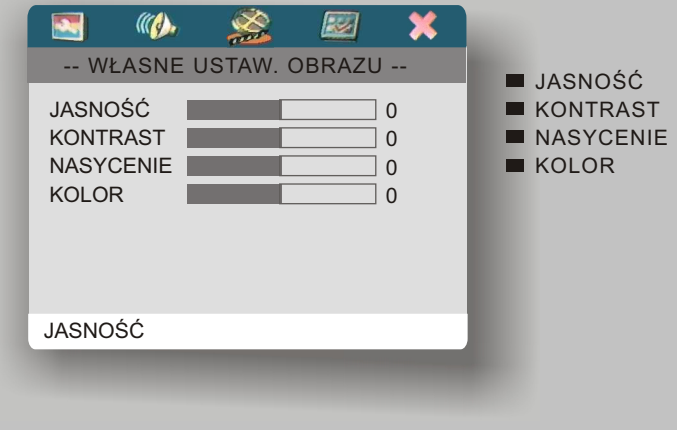

**JASNOŚĆ** 

Należy ustawić jasność obrazu w zależności od nagrania.

- **KONTRAST** Ustaw kontrast w zależności od kontrastu nagrania.
- **NASYCENIE**

Ustaw nasycenie barw w zależności od jakości płyty.

**KOLOR** Ustaw kolor obrazu wg. swojego uznania.

# **USTAWIENIE PREFERENCJI**

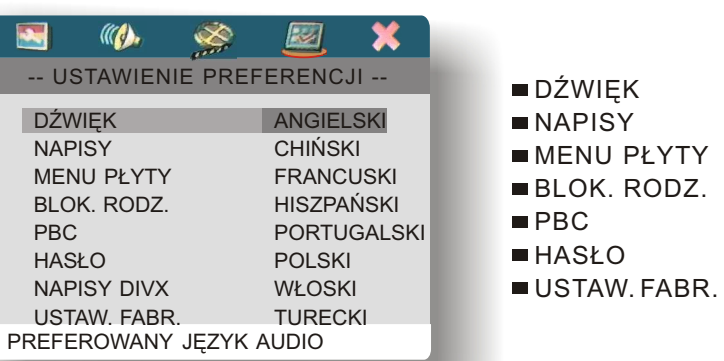

**JEZYK AUDIO, NAPISÓW I MENU PŁYTY** 

Płyty DVD mogą być nagrane ze ścieżkami dźwięku w wielu językach. Również napisy i menu płyty może być w różnych językach. Odtwarzacz umożliwia odrębny wybór języka dla każdej z powyższych opcji: Język Audio, Napisów i Menu Płyty

Dostępne są następujące języki:

angielski, chiński, francuski, hiszpański, portugalski, polski, włoski, turecki, grecki, norweski, fiñski, niemiecki, szwedzki, duñski, holenderski .wêgierski, czeski inne.

# ZMIANA HASŁA 23

#### **BLOKADA RODZICIELSKA**

Odtwarzacz posiada 8 opcji Blokady Rodzicielskiej, zabezpieczającej przed oglądaniem niewłaściwych płyt przez osoby nieupoważnione i dzieci.

*Uwaga:* Funkcja ta będzie aktywna tylko wtedy, gdy na płycie znajdują się odpowiednie  *informacje o statusie nagrania.*

#### **PBC**

Funkcja ta działa tylko z Video CD 2.0 z kontrolą odtwarzania (PBC). Funkcję można włączyć lub wyłączyć.

#### **HASŁO**

# **ZMIEÑ HAS£O**

Fabrycznie ustawionym hasłem jest 136900. Aby zmienić hasło należy wejść w Menu Ustawienie Hasła, wprowadzić stare hasło, a następnie nowe i je potwierdzić. Na ekranie telewizora pojawi się poniższe Menu.

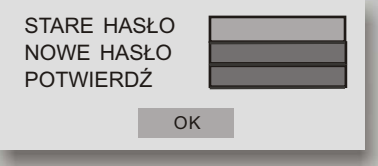

**NAPISY DIVX** 

Możliwy jest wybór czcionki Standardowy lub Cyrylica.

**USTAWIENIA FABRYCZNE:** 

Uruchomienie tej funkcji przywróci wszystkie ustawienia odtwarzacza do ustawieñ fabrycznych.

UWAGA: Wszystkie ustawienia użytkownika zostaną bezpowrotnie utracone.

# ODTWARZANIE PLIKÓW MP3 I OBRAZÓW Z P£YT CD <sup>24</sup>

#### **ODTWARZANIE P£YT CD Z OBRAZAMI I PLIKAMI MP3**

Po załadowaniu płyty z obrazami lub plikami MP3, zaraz po wczytaniu danych, na ekranie pojawi się niżej przedstawione MENU (Rysunek 1). Używając przycis ków kierunkowych ▲ ▼ można przesunąć podświetlenie, aby wybrać odpowiedni folder, utwór lub obraz (Rysunek 2). Przyciskiem OK należy zatwierdzić wybór.

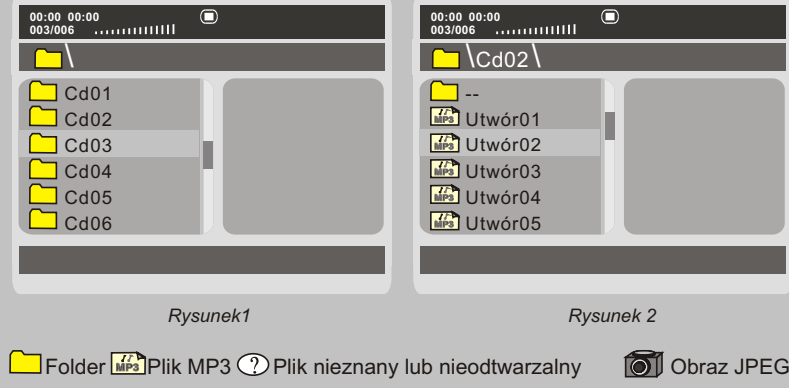

# **ODTWARZANIE PLIKÓW MP 3**

Przyciskiem REPEAT pilota można wybrać tryb odtwarzania plików.

- **POJEDYŃCZY** Odtwarzaj wybrany utwór jeden raz.
- **POWTÓRZ JEDEN** Powtarzaj tylko wybrany utwór.
- **POWTÓRZ FOLDER** Powtarzaj wszystkie utwory z wybranego folderu.
- **FOLDER**

Odtwarzaj sekwencyjnie utwory z wybranego Folderu.

#### **DE ODTWARZAJ LOSOWO**

Odtwarzaj utwory z wybranego folderu w przypadkowej kolejności.

*Uwaga: Podczas odtwarzania plików MP3, mo¿na u¿ywaæ przycisków PREV, NEXT lub numerycznych w celu wyboru odpowiedniego utworu. Mo¿na równie¿ u¿ywaæprzyciski FF, FR lub na panelu przednim, aby kontrolowaæ odtwarzanie.*

# **ODTWARZANIE OBRAZÓW JPEG**

Tak jak przy plikach MP3 można wybrać jeden z trybów odtwarzania: Pojedynczy, Powtórz Jeden, Folder, Powtórz Folder, Odtwarzaj Losowo.

Niektóre płyty z plikami MP3 moga zawierać również obrazy JPEG, które moga być odtwarzane w odtwarzaczu DVD.

Odtwarzane obrazy moga być przybliżane i oddalane (ZOOM), obracane i przeglądane (BROWSE).

#### **ZOOM**

Podczas gdy obraz jest wyświetlany na ekranie, naciśnij przycisk ZOOM. Na ekranie pojawi się ZOOM 100%. Naciskając ponownie ZOOM można powiększyć obraz kolejno do 100%, 150%, 200%, 50% i 75% oryginalnego wymiaru.

*Uwaga: Kiedy obraz jest powiekszony, używaj kursowrów (* ▲ ) aby przesuwać *obraz. Przesuwaj¹c obraz, ka¿dorazowo na ekranie pojawi siê na ok. 3sek. komunikat <sup>W</sup> LEWO, <sup>W</sup> PRAWO, DO GÓRY, NA DÓ£.*

#### **DBRACANIE**

Kiedy obraz wyświetlany jest na ekranie można go obracać kursorami  $(\blacktriangle \blacktriangledown \blacktriangleright \blacktriangleleft ).$ 

Przyciski LEWO i PRAWO obracają obraz każdorazowo o 90° w danym kierunku.

Przycisk GÓRA odwraca oraz 180° w osi poziomej. Dwukrotne naciśniecie przycisku przywraca oryginalną pozycję.

Przycisk DÓŁ obraca obraz o 180° w osi pionowej. Dwukrotne naciśniecie przycisku przywraca normalną pozycję obrazu.

#### **■ PRZEGLĄDANIE - BROWSE**

Przyciskiem BROWSE pilota wywołujemy mozaikę obrazów na ekranie. Przyciskami kierunkowymi możemy podświetlić wybrany obraz, a następnie przyciskiem OK odtworzyć go na ekranie.

# ODTWARZANIE OBRAZÓW JPEG <sup>25</sup>

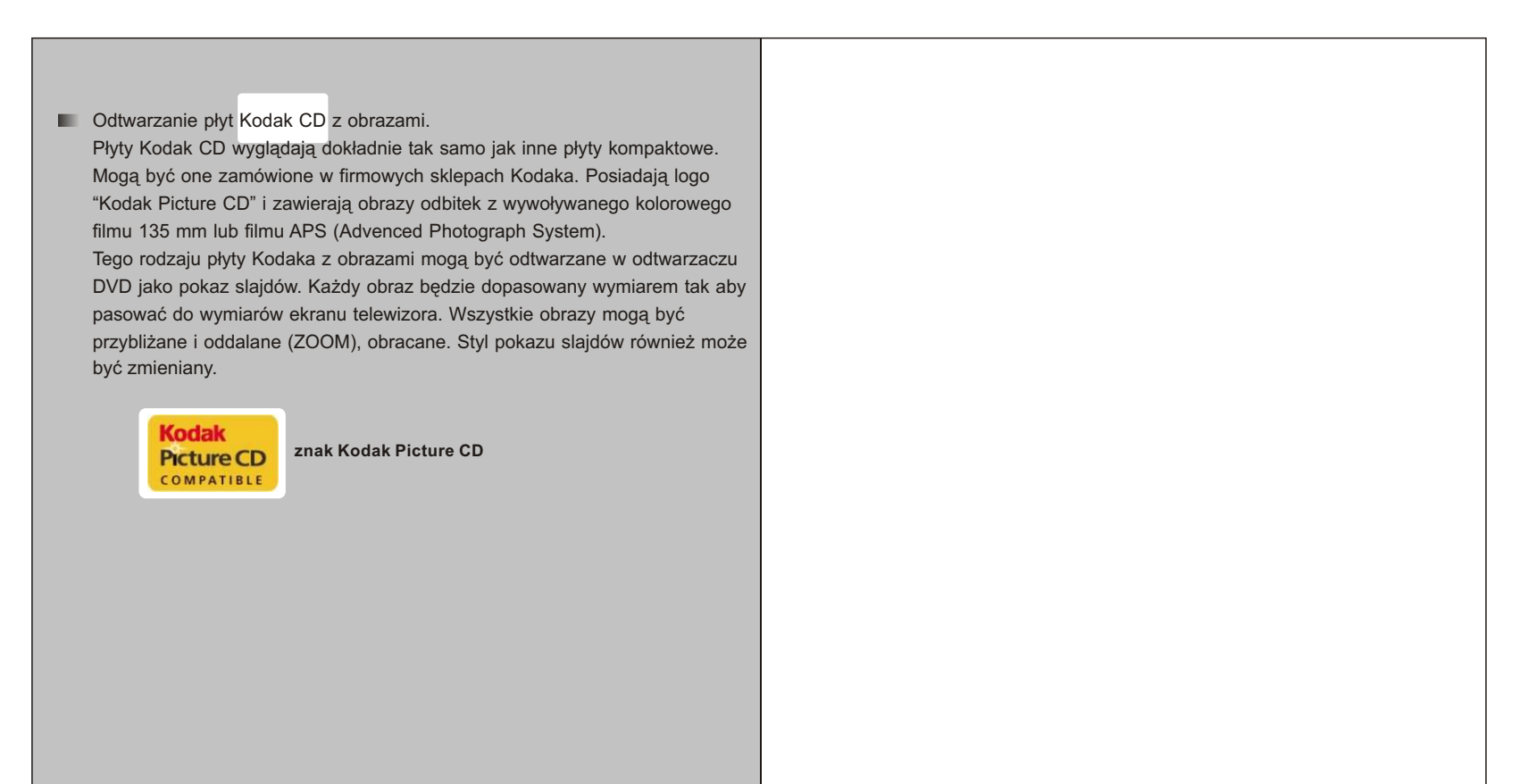

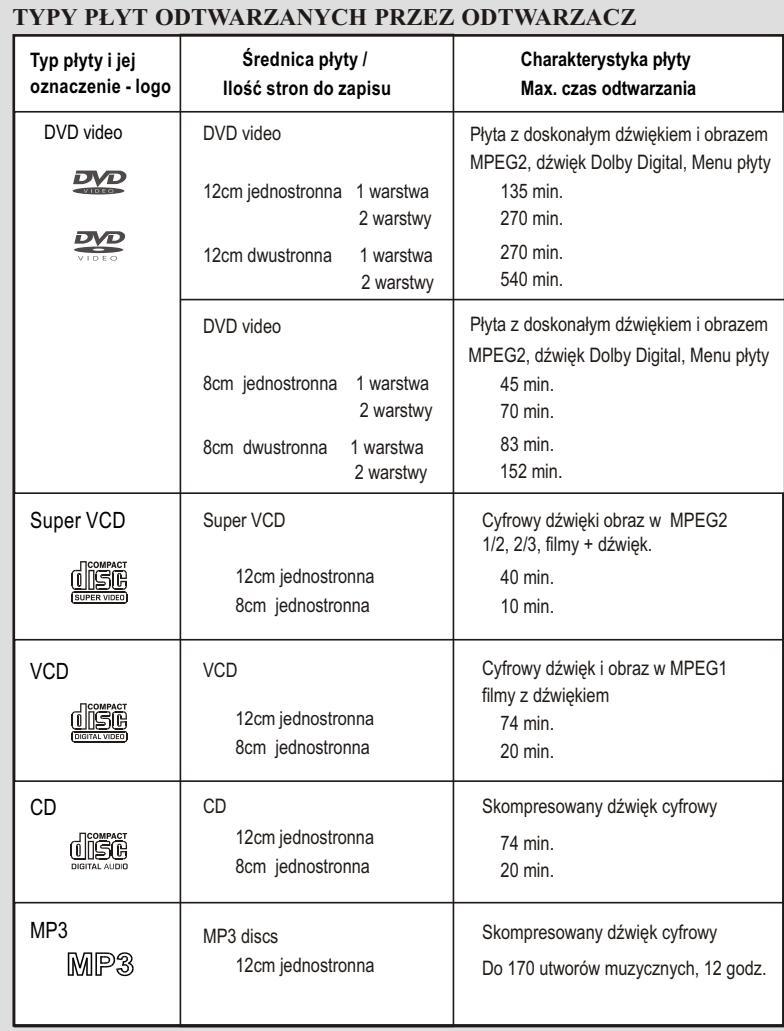

Wymienione obok znaki mogą znajdowaś się na etykietach płyt lub ich etui. Nagrane płyty CD-R i CD-RW w formacie CD Audio, CD Video lub MP3 są również odtwarzane przez ten odtwarzacz.

#### **Uwaga!**

- **Płyty CD-R/RW nagrane w komputerze moga nie być odtwarzane z powodu** uszkodzeń lub zabrudzeń lub kondensacji wilgoci na głowicy laserowej.
- Jeżeli płyta zostanie nagrana na komputerze, może nie być odtwarzana w odtwarzaczu z powodu innych ustawieñ aplikacji oprogramowaniajakie zostało użyte do utworzenia tej płyty. (Sprawdź kompatybilność oprogramowania używanego do nagrywania płyt.)

### **DANE TECHNICZNE**

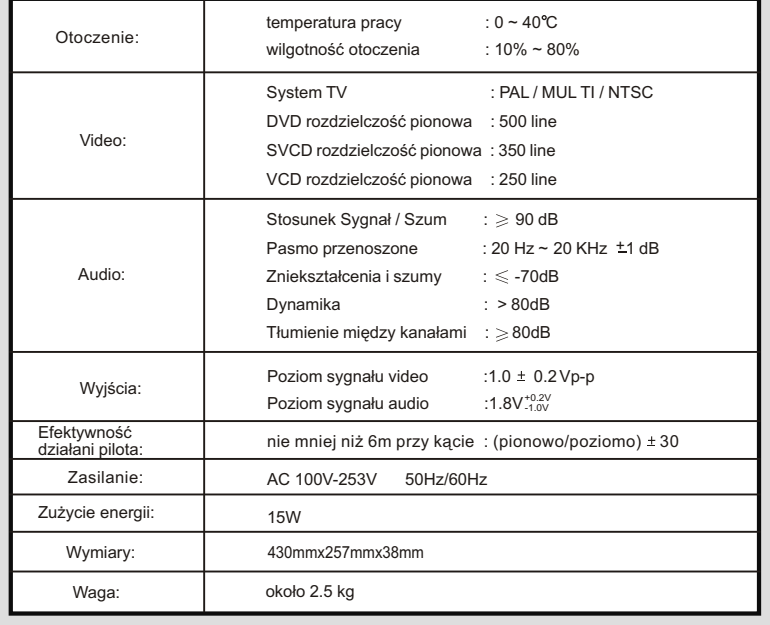

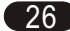

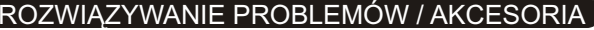

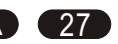

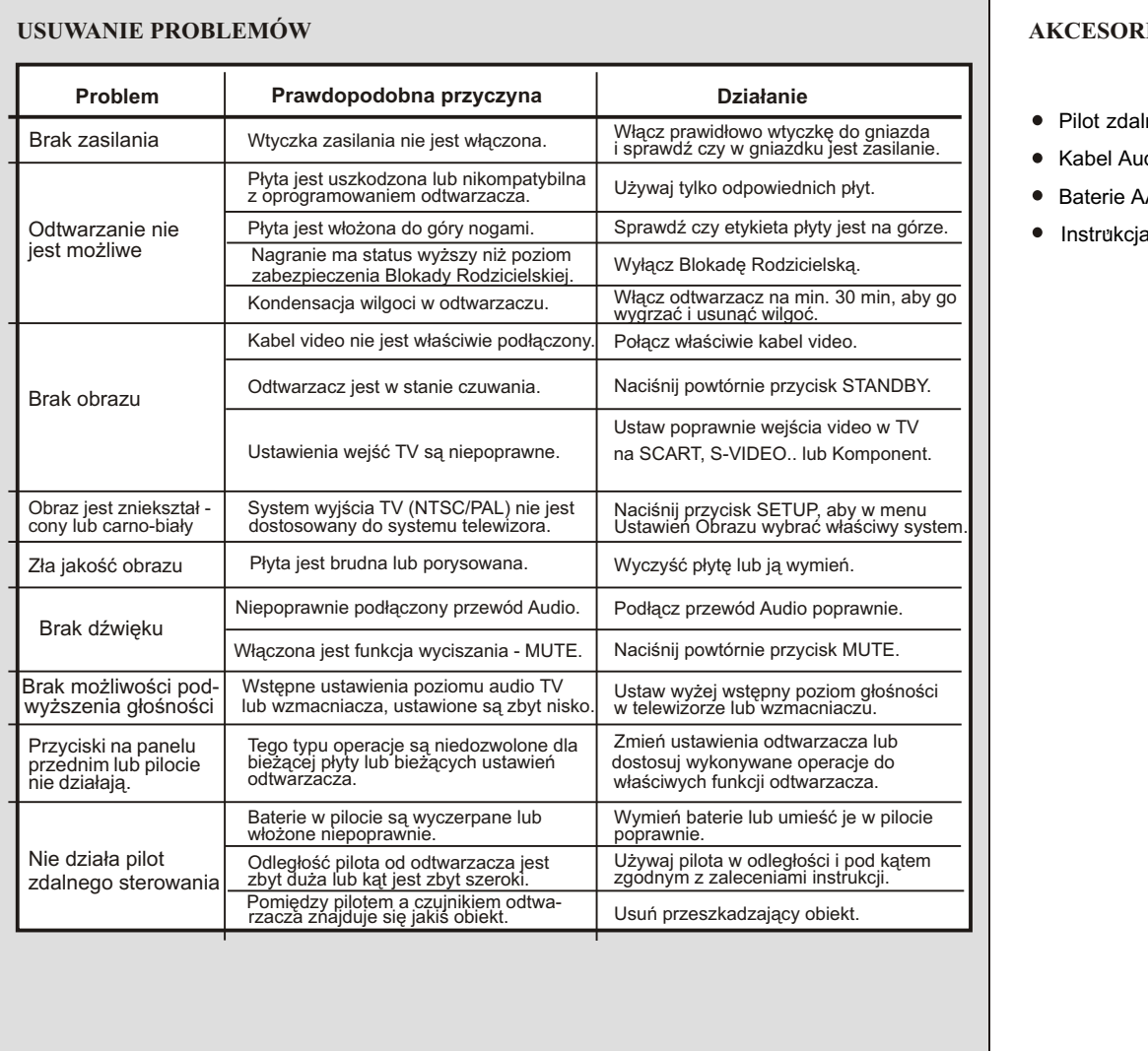

# **RIA**

- Pilot zdalnego sterowania------------------------------------1
- Kabel Audio / Video--------------------------------------------3
- $-2$ Baterie AAA------------------------------------------------------2
- Instrukcja obs³ugi-----------------------------------------------1